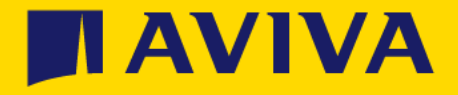

## Supplier registration questionnaire

**How to update your details**

## Accessing the questionnaire

- The Aviva Supplier Registration Questionnaire is used to capture relevant information such as company name, address and banking information and this guide will help you make changes to the questionnaire
- This guide relates to your information on the Aviva Supplier Registration Questionnaire only and does not cover how to update your wider company details in the SAP portal – for help with updating this please see [https://support.ariba.com/item](https://support.ariba.com/item/view/KB0396511) [/view/KB0396511](https://support.ariba.com/item/view/KB0396511)

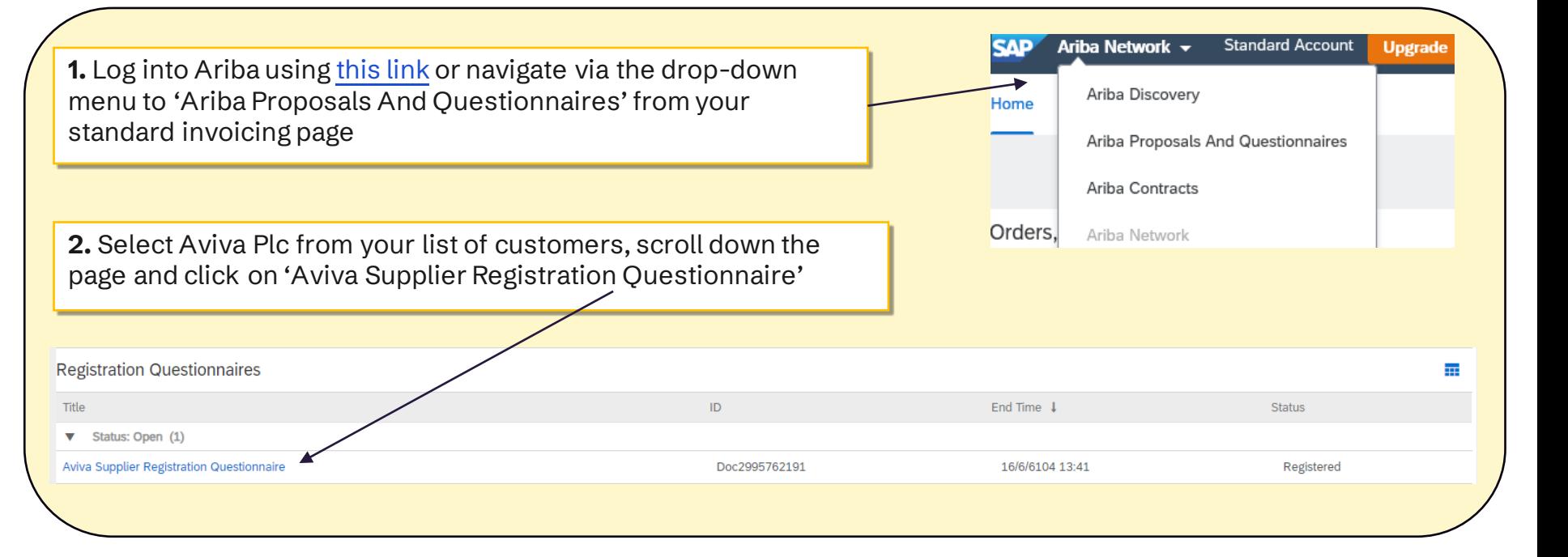

II AVI

**3.** Select 'Revise Response' > click OK to re-open the questionnaire

If there is no 'Revise Response' button available check if the questionnaire status is showing as 'Pending Approval'. If this is, the questionnaire is with Aviva to approve which should be completed within 3 working days

If it's not 'Pending Approval' but says "Closed" please email us at [supplierregistration@aviva.com](mailto:supplierregistration@aviva.com) and we will reopen the questionnaire for you

**Revise Response** 

## Make amendments and resubmit

**4.** Make any amendments -you can click 'Save draft' at any time to save progress and return later to complete

When you have completed the amendment, click 'Submit Entire Response'

Please note that changes to the Aviva Supplier Registration form do not update details on your general SAP Ariba Network profile - for more information about how to make these changes, see the help [from this link](https://support.ariba.com/item/view/181629)

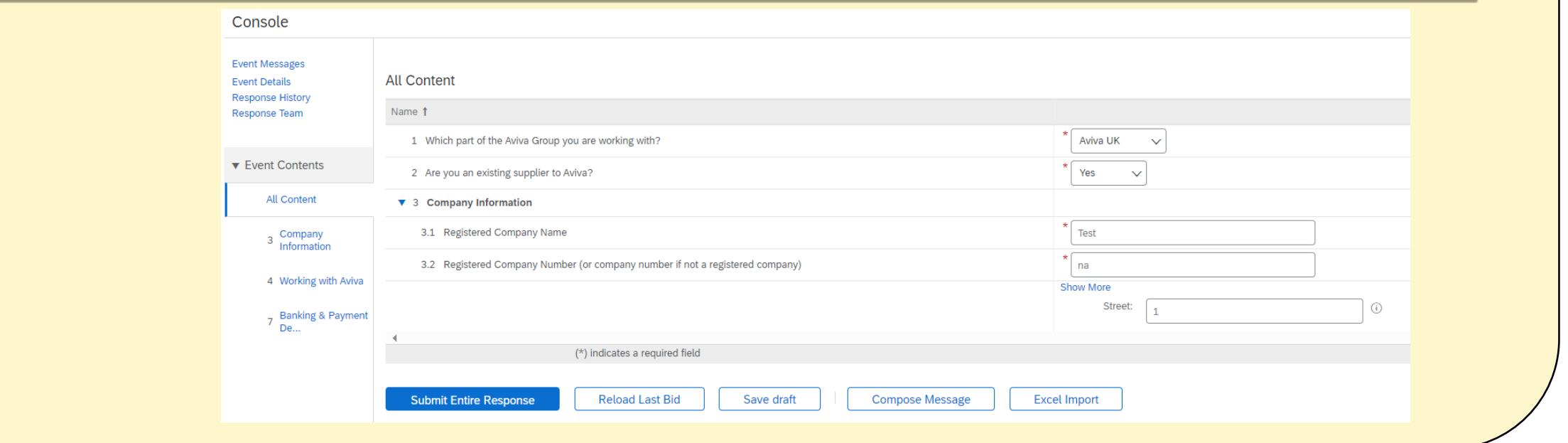

If you wish to make other changes such as add or delete users within your Ariba organisation profile, change what access your users have or amend PO email addresses, please view the support from Ariba:

[SAP Ariba Support Home](https://support.ariba.com/help)

[How to contact Ariba](https://support.ariba.com/item/view/174605)